## **Zugang zu E-Mails über die Website der LBS 2 (Webmail/Outlook Web Access)**

Zum Starten klicken Sie auf den entsprechenden Link auf [www.lbs2.salzburg.at](http://www.lbs2.salzburg.at/) (Services – Outlook WebApp) oder geben im Browser direkt die Adresse [mail.lbs2.salzburg.at/](http://mail.lbs2.salzburg.at/) ein.

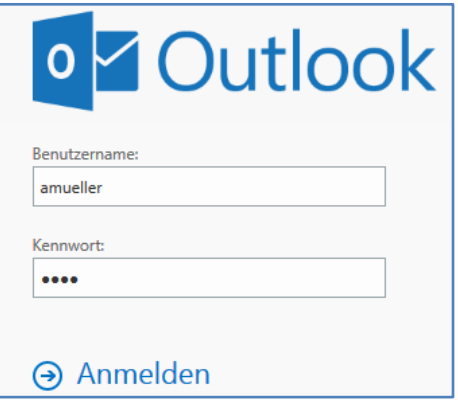

Beim ersten Mal muss noch Sprache und Zeitzone eingegeben werden:

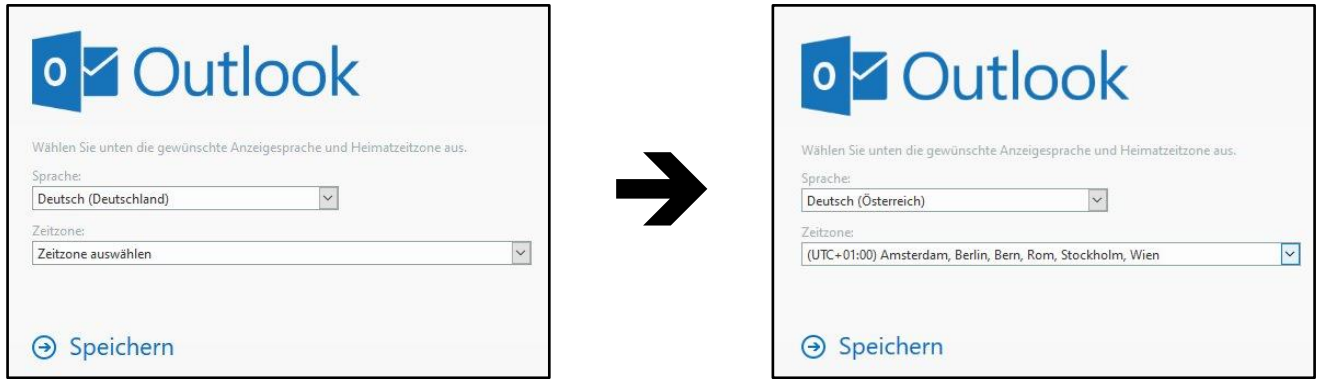

Bitte nach Abschluss Ihrer Arbeiten aus Sicherheitsgründen (rechts oben) wieder abmelden:

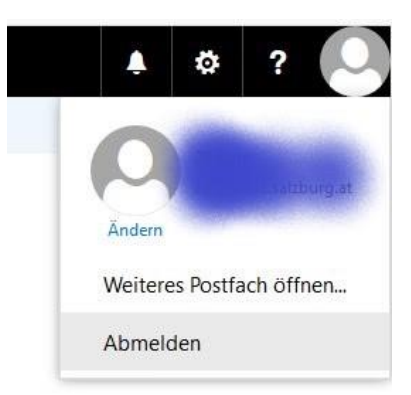